# Доставка заказов

- [Добавляем доставку](#page-0-0)
	- [Общие настройки](#page-1-0)
	- [Расчет стоимости](#page-2-0)
	- [Провайдер товаров](#page-3-0)
	- [Правки доставок](#page-5-0)
- [Тарифы для разных стран](#page-8-0)
	- [Добавить](#page-9-0)
	- [Редактирование](#page-12-0)
	- [Удаление](#page-13-0)

Чтобы твой покупатель мог без труда получить свою посылку, надо указать какая служба будет осуществлять доставку по стране покупателя.

Расположение в админке: Конфигурация › Доставка › Внешняя

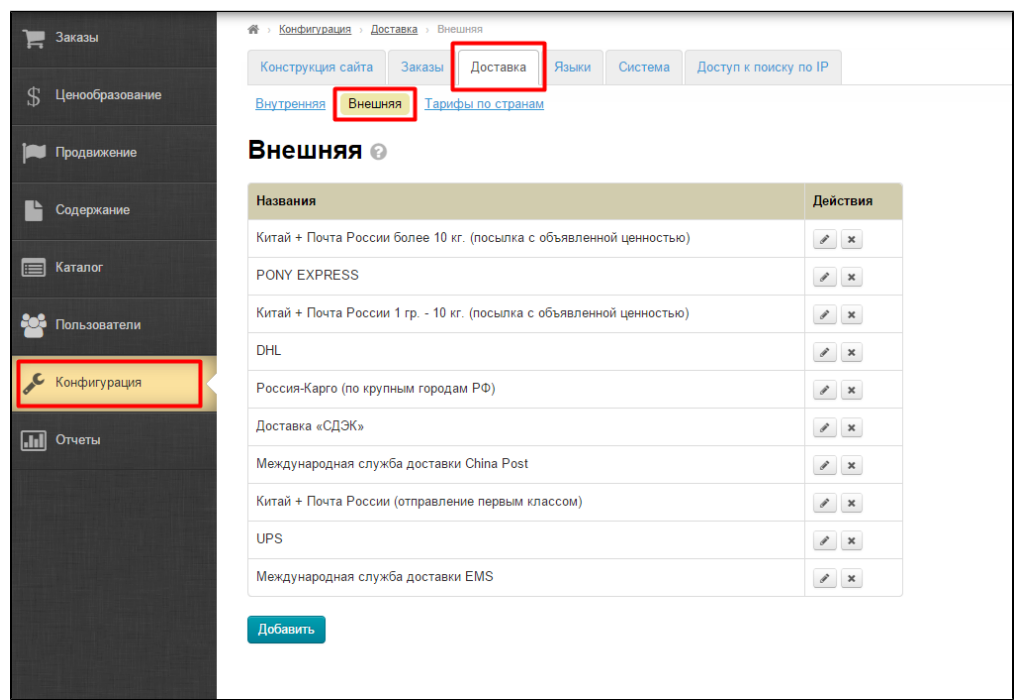

Все добавленные ранее способы доставки отображаются в общем списке на сайте и в админке и доступны покупателя для выбора при оформлении заказа.

## <span id="page-0-0"></span>Добавляем доставку

Чтобы добавить новый способ доставки, кликаем кнопку «Добавить», расположенную под списком доставок.

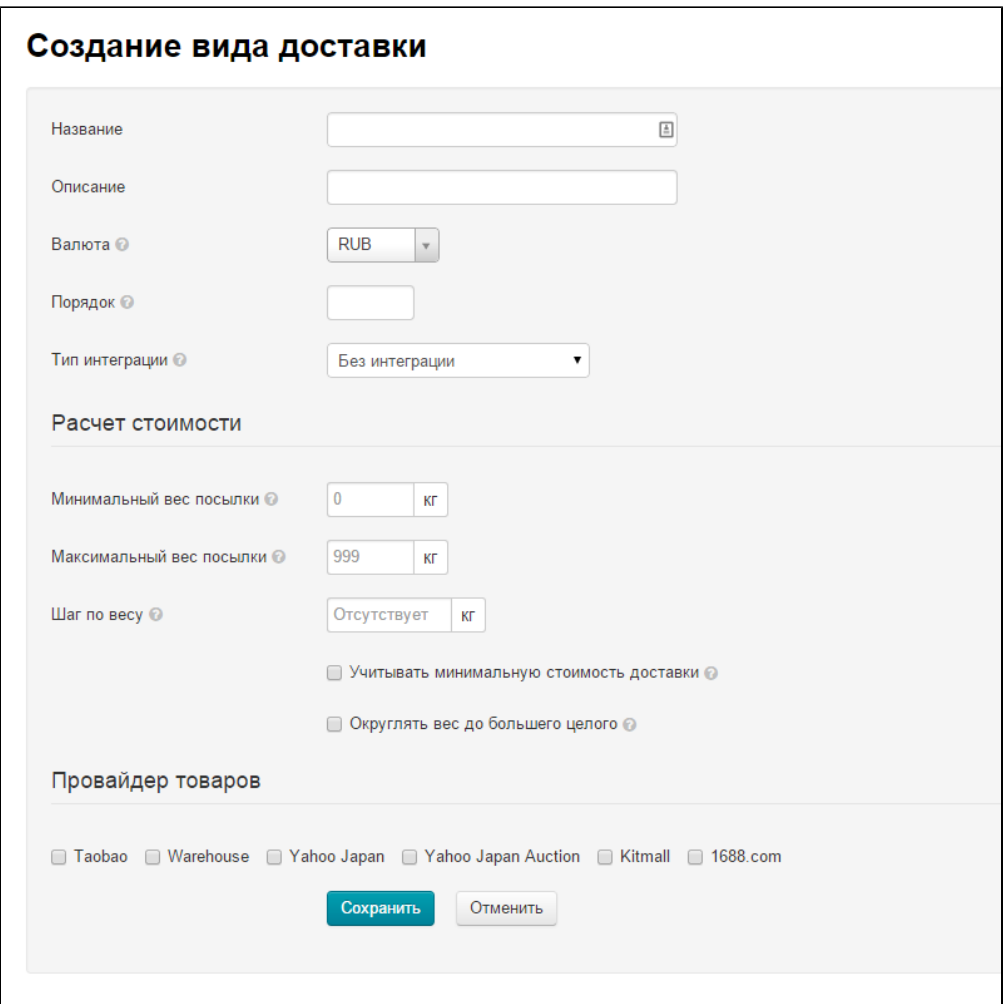

В открывшейся форме необходимо заполнить все представленные поля.

### <span id="page-1-0"></span>Общие настройки

- 1. Название название будет выводиться в списке доставок в админке и на сайте.
- 2. **Описание** — кратко указываем особенности и ограничения доставки.
- 3. **Валюта** — валюта, в которой будет рассчитываться данная доставка.
- 4. Порядок — порядковый номер доставки в списке.
- 5. **Тип интеграции** — если у вас подключена система для интеграции, выберете её из выпадающего списка.

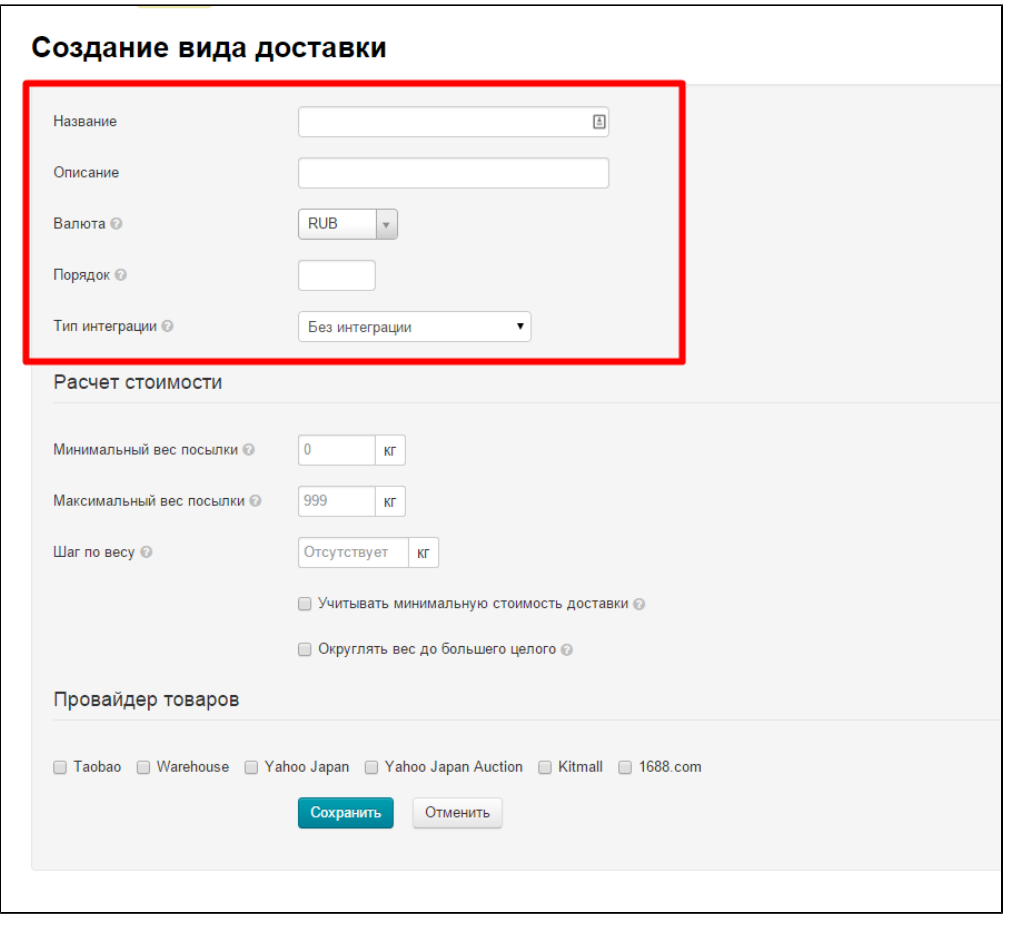

### <span id="page-2-0"></span>Расчет стоимости

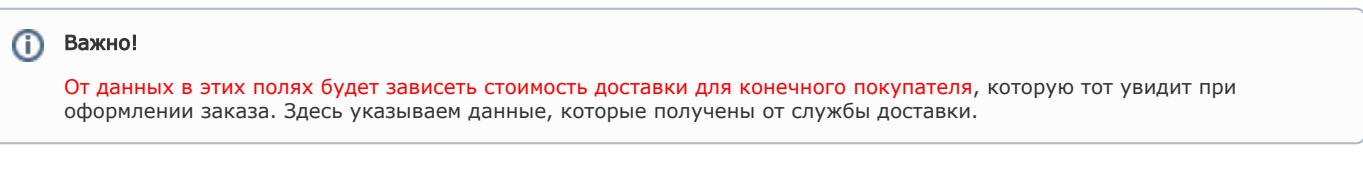

- 1. **Минимальный вес посылки** минимально допустимый вес посылки в килограммах. У каждой службы доставки свой минимальный вес посылки.
- 2. **Максимальный вес посылки** максимально допустимый вес посылки в килограммах. У каждой службы доставки свой максимальный вес посылки (Например, EMS не возит посылки тяжелее 30 кг).
- 3. **Шаг по весу** по указанному шагу по весу идет округление веса посылки. Например: вес посылки 2 кг 678 гр. Шаг по весу 0,2 кг. Значит окончательный вес посылки будет 2,8 кг и стоимость доставки будет считаться для посылки весом 2,8 кг, а не 2,678 кг.
- 4. **Учитывать минимальную стоимость доставки** если поставлена галочка, то вне зависимости от того на сколько мала посылка, стоимость доставки будет высчитан по минимальному весу, указанному выше.
- 5. **Округлять вес до большего целого** если поставлена галочка, то вес будет округлен до целых килограммов. Например: вес посылки 2,678 кг, в итоге вес посылки будет 2,8 кг (при условии: шаг по весу 0,2 кг). Работает только в том случае, если указан Шаг по весу.

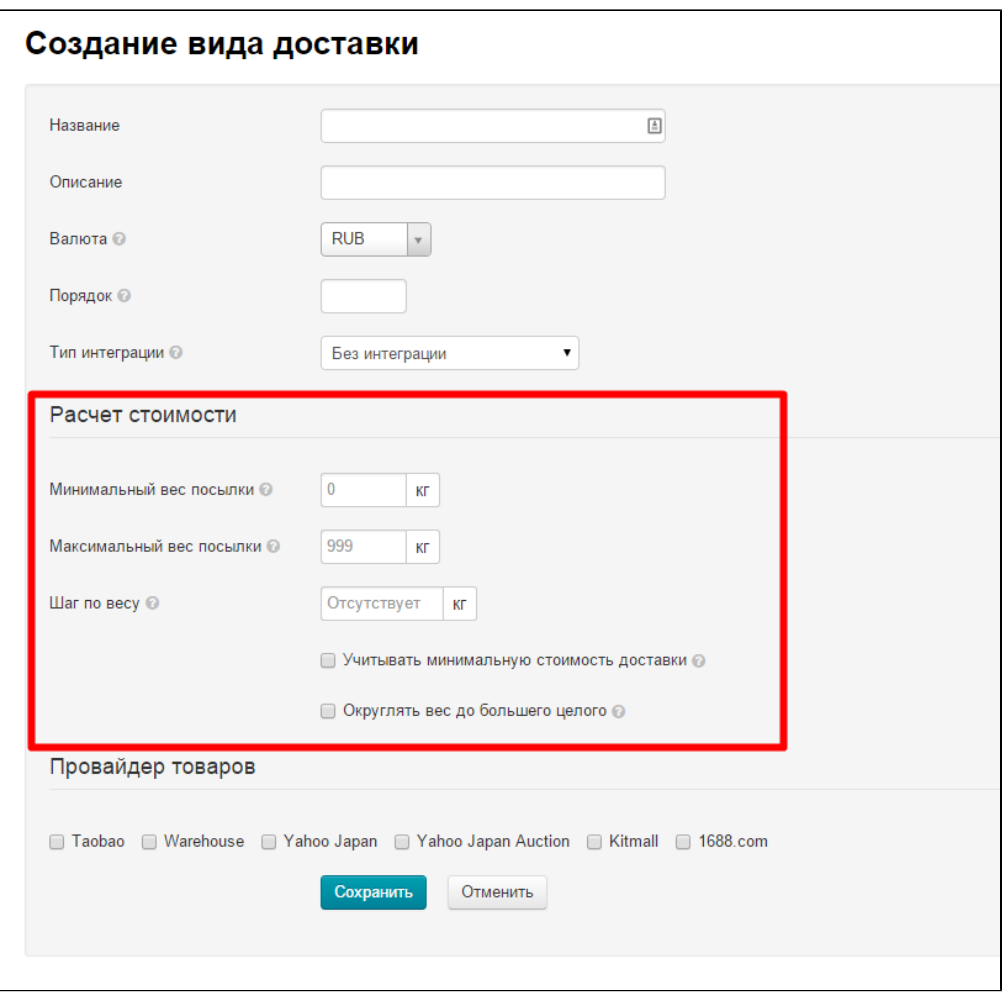

## <span id="page-3-0"></span>Провайдер товаров

Каждому виду доставки соответствует определенный товарный провайдер. Чтобы указать к какому товарному провайдеру относится создаваемая Вами доставка, поставьте галочку слева от названия провайдера.

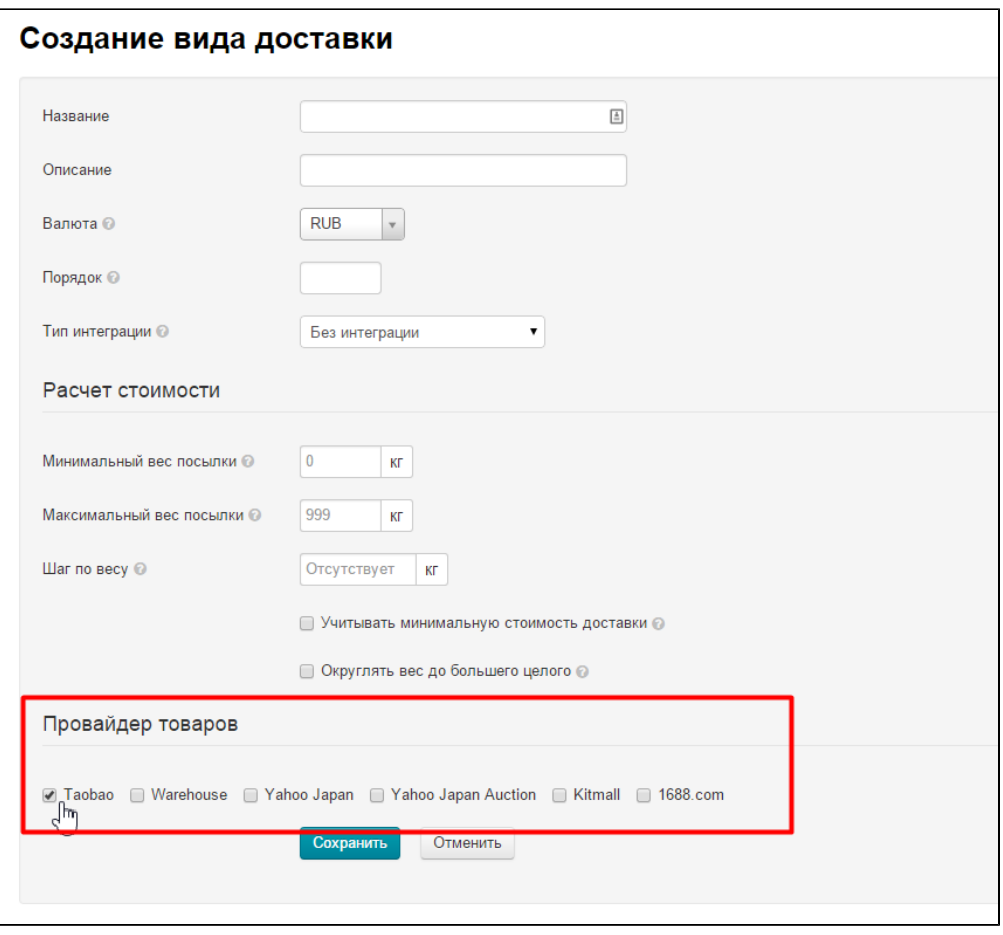

Когда все поля заполнены, нажимаем кнопку «Сохранить» в конце формы и новый способ доставки теперь отображается в списке доставок в админке и на сайте при оформлении заказа.

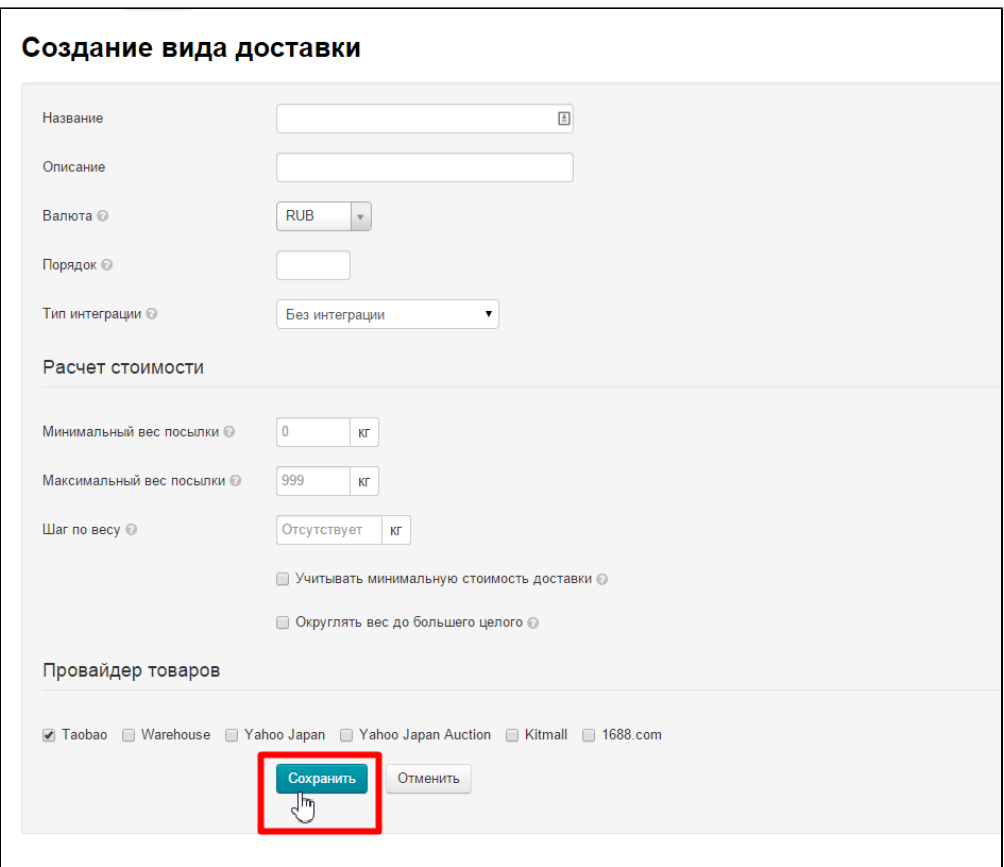

Если ты доставляешь посылки в несколько стран, то необходимо [указать тарифы для этих стран.](http://docs.otcommerce.com/pages/viewpage.action?pageId=22020104#id--)

### <span id="page-5-0"></span>Правки доставок

### Редактирование

Уже созданные способы доставки можно отредактировать. Для этого кликаем по иконке «Редактировать» напротив названия доставки:

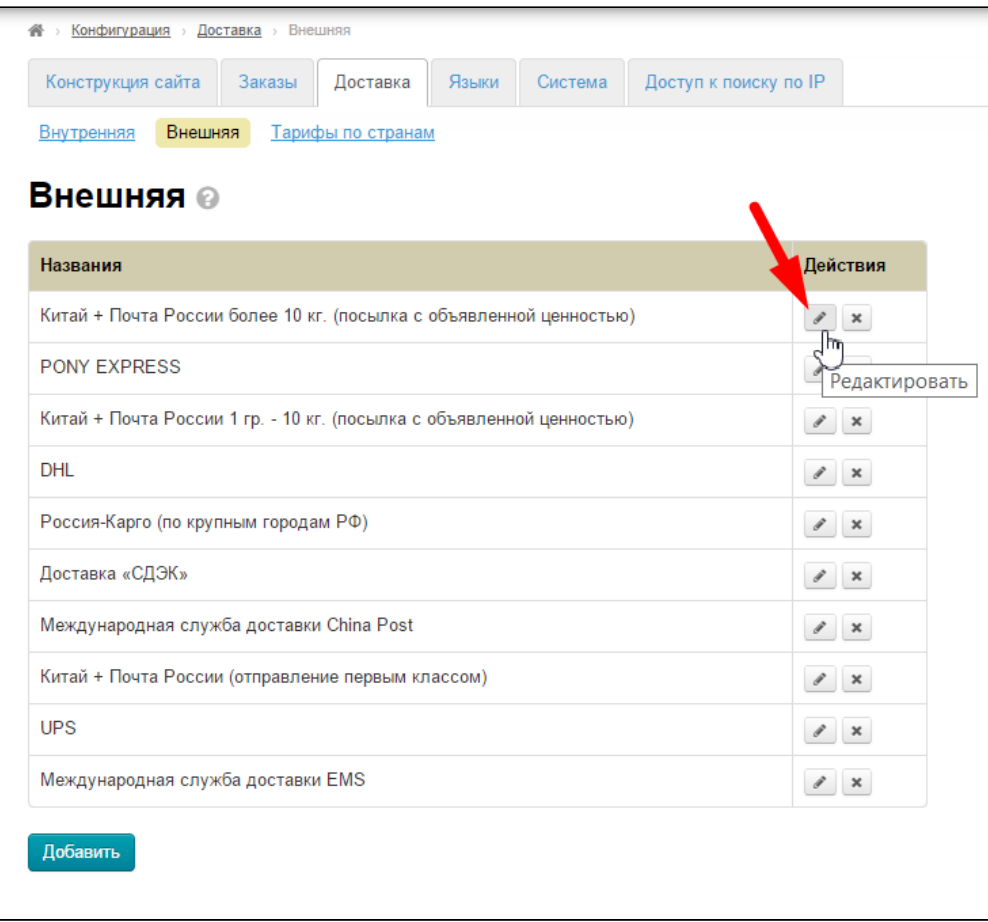

Открывается такая же форма, как при добавлении. Вносим необходимые изменения и сохраняем нажатием на кнопку «Сохранить» в конце формы.

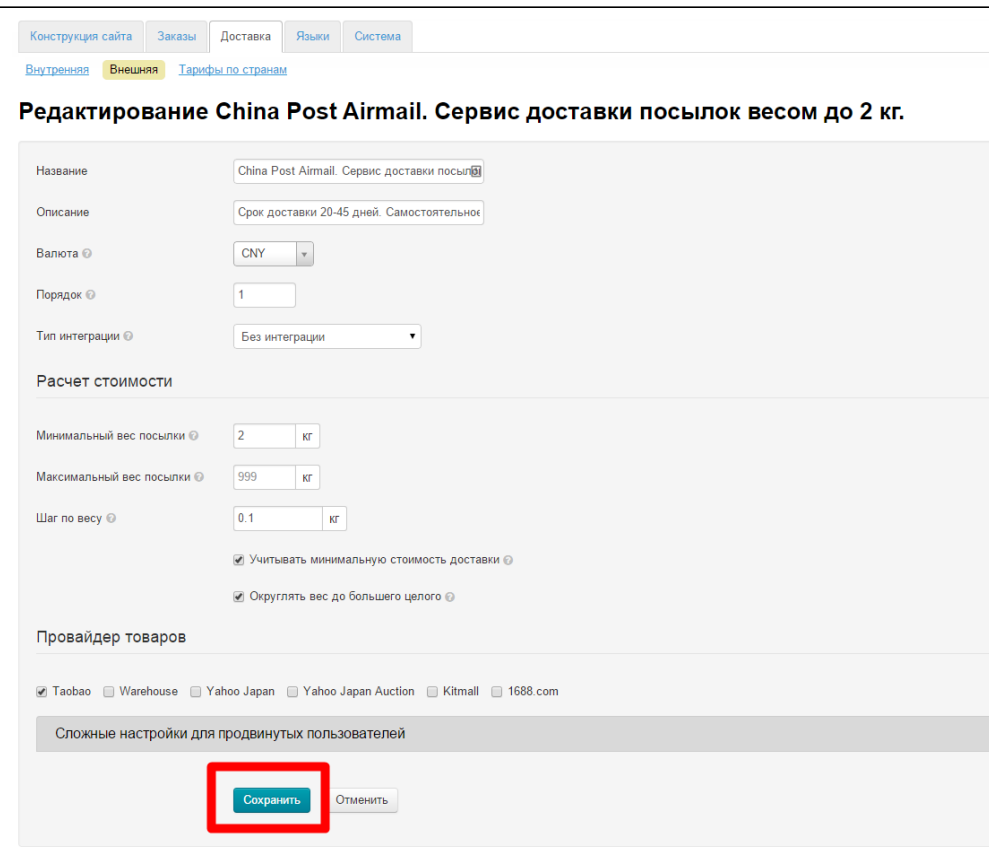

### Удаление

Уже созданные способы доставки можно удалить. Для этого кликаем по иконке «Удалить» напротив названия доставки:

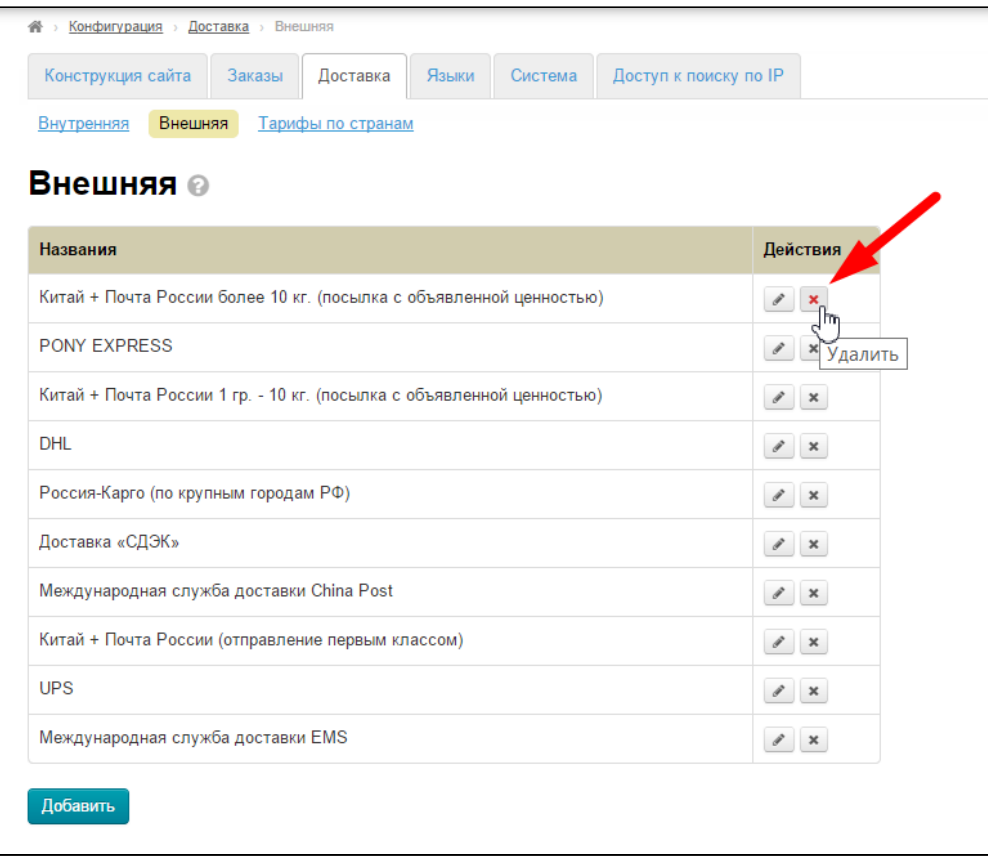

После клика на иконку «Удалить» необходимо подтверждение выбора: действительно ли мы ходим удалить способ доставки:

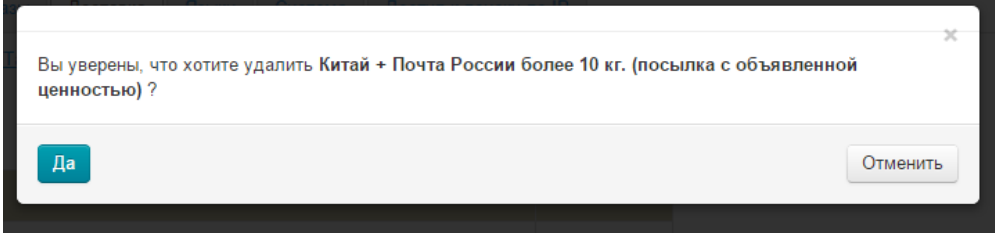

Если удаление необходимо, кликаем по кнопке «Да».

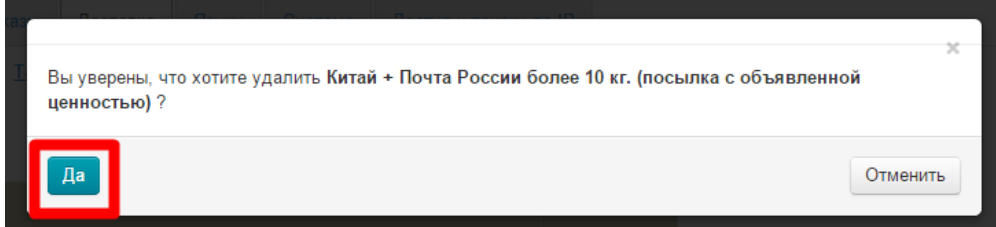

Если удаление не нужно, можно закрыть окошко или нажать кнопку «Отменить».

<span id="page-8-0"></span>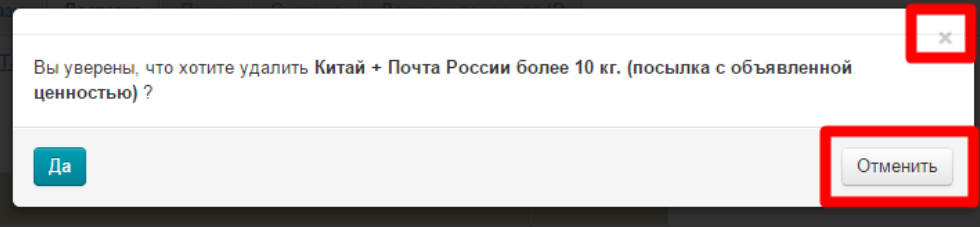

# Тарифы для разных стран

Если у тебя доставка в несколько стран Мира (например: Россия, СНГ, Украина), то удобно указать различные тарифы для этих стран, ведь условия и стоимость доставки различается.

#### Расположение в админке: Конфигурация > Доставка > Тарифы по странам

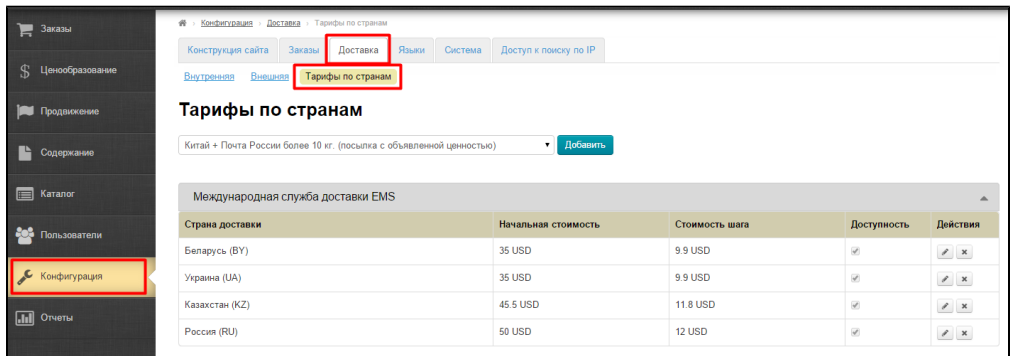

Здесь можно добавить страну только той доставки, которая была добавлена в подразделе «Внешняя доставка»:

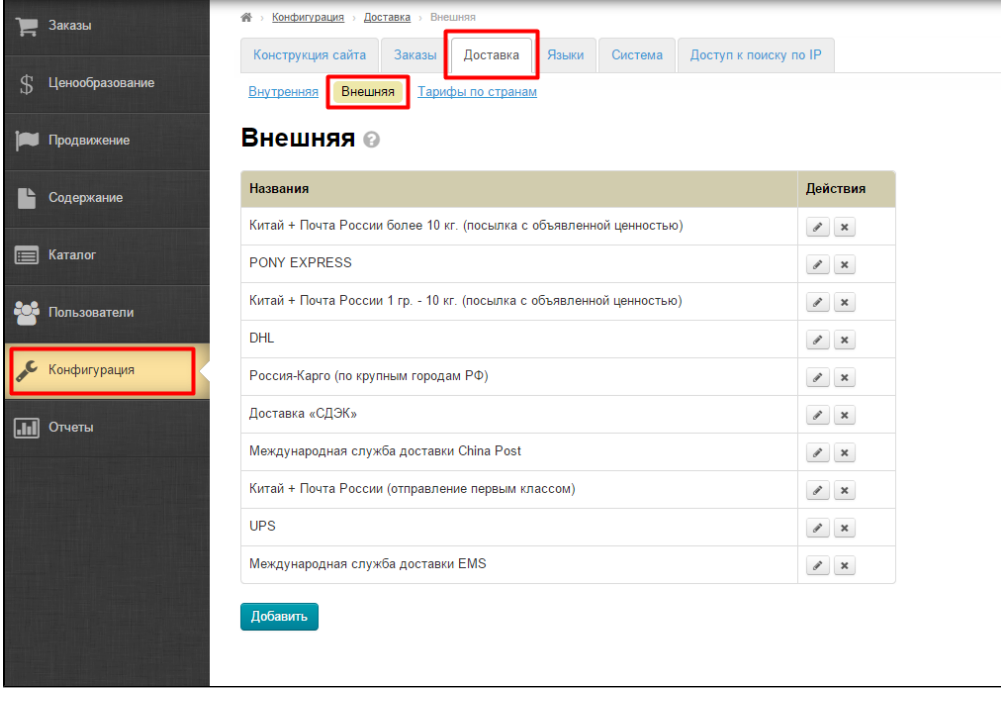

Страна доставки нужна для того, чтобы при оформлении заказа, выводить доступную доставку для той страны, которая указана в профиле доставки покупателя.

### <span id="page-9-0"></span>Добавить

Чтобы добавить страну доставки, выбираем Службу Доставки из выпадающего списка (над таблицей с тарифами) и нажимаем кнопку «Добавить».

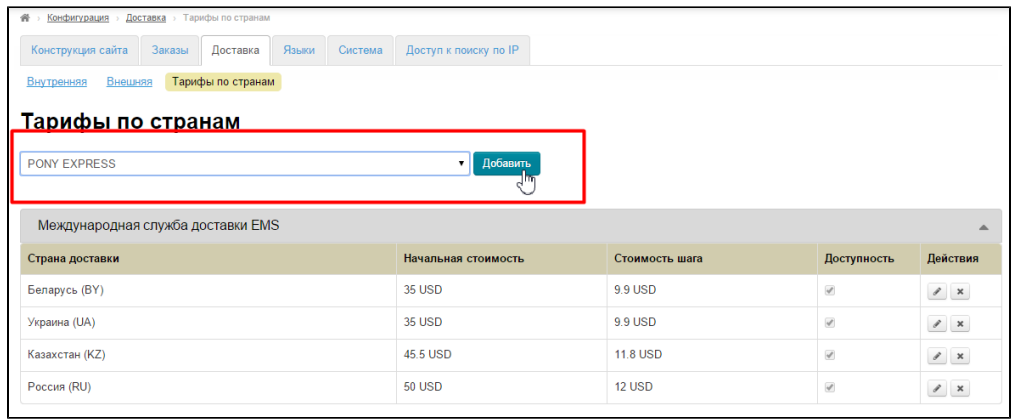

#### В выпадающем списке выбираем страну доставки:

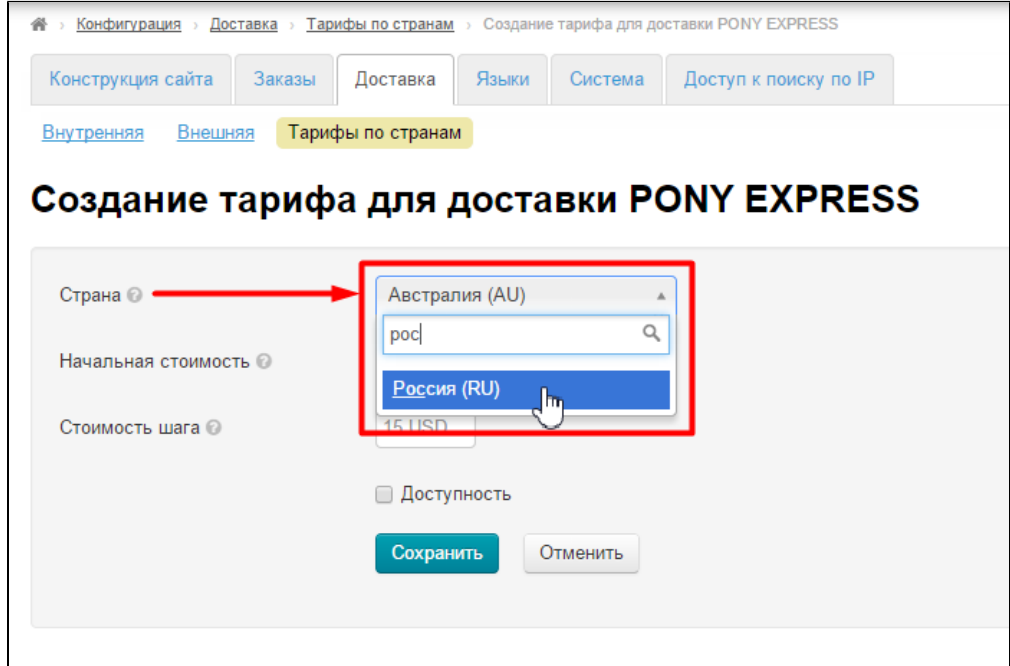

Указываем начальную стоимость доставки и стоимость шага доставки.

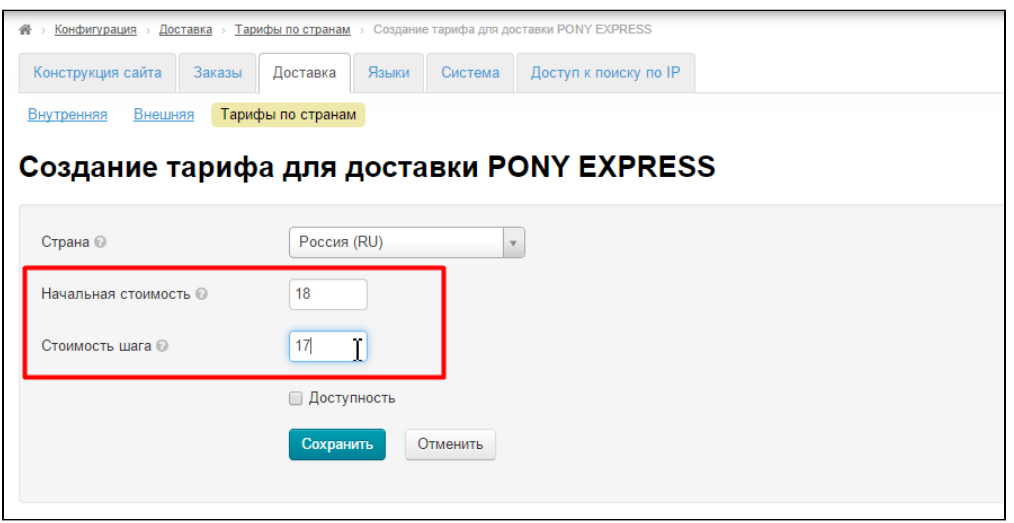

Все данные указываются в той валюте, которая была выбрана при создании способа доставки.

Чтобы тариф доставки был активен на сайте ставим галочку «Доступность».

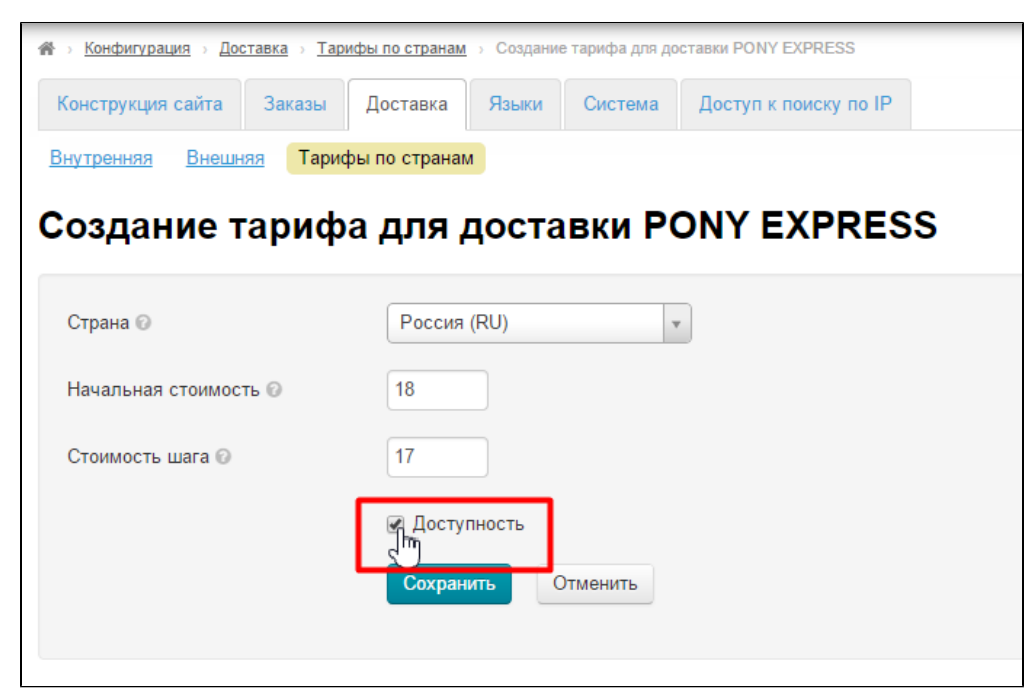

#### Когда все поля заполнены, нажимаем кнопку «Сохранить»

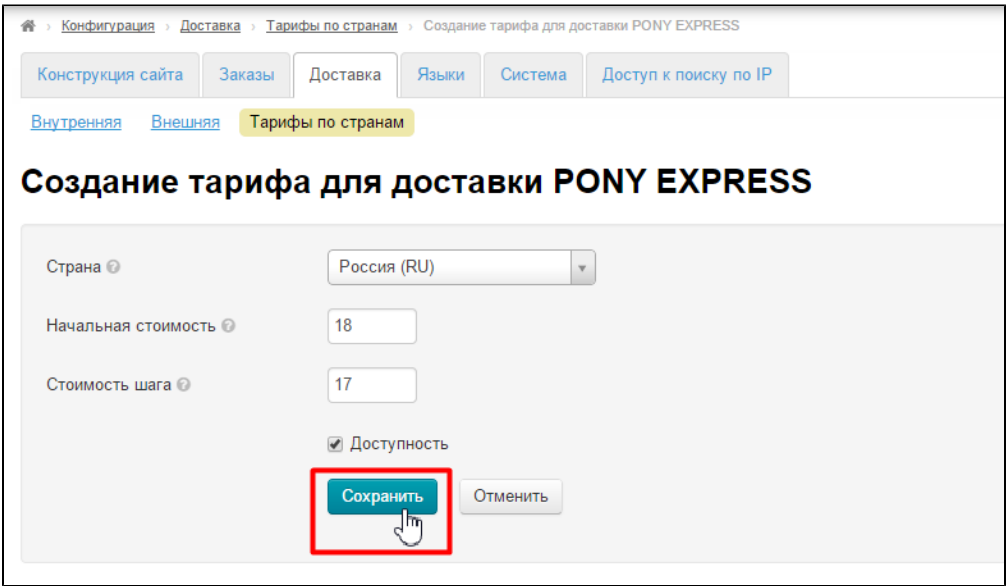

Доставка и страна появятся в общем списке:

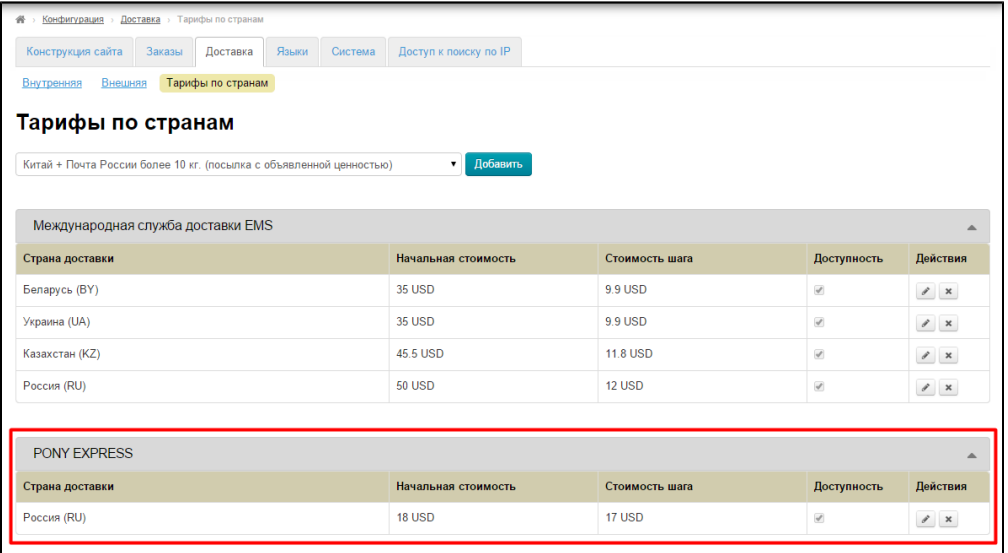

## <span id="page-12-0"></span>Редактирование

Чтобы отредактировать страну доставки (и привязанные к ней критерии расчета стоимости доставки), в колонке «Действия» нажимаем ярлык «Редактировать»:

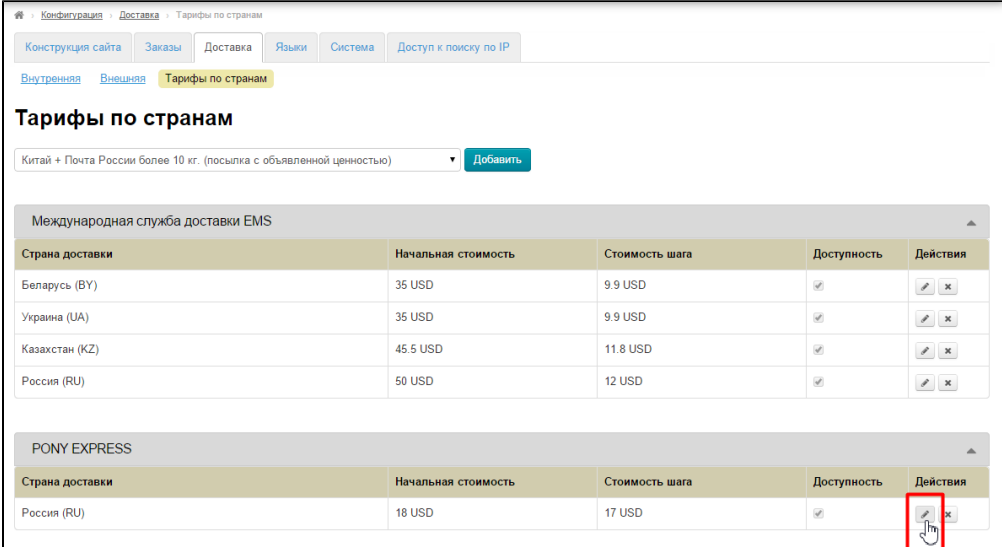

Откроется окошко такое же как при добавлении доставки.

| Конфигурация > Доставка > Тарифы по странам > Редактирование тарифа для доставки PONY EXPRESS |                   |       |              |                                                 |  |
|-----------------------------------------------------------------------------------------------|-------------------|-------|--------------|-------------------------------------------------|--|
| Конструкция сайта<br>Заказы                                                                   | Доставка          | Языки | Система      | Доступ к поиску по IP                           |  |
| Внутренняя<br>Внешняя                                                                         | Тарифы по странам |       |              |                                                 |  |
|                                                                                               |                   |       |              | Редактирование тарифа для доставки PONY EXPRESS |  |
|                                                                                               |                   |       |              |                                                 |  |
| Страна <sup>©</sup>                                                                           | Россия (RU)       |       | $\mathbf{v}$ |                                                 |  |
| Начальная стоимость @                                                                         | 18                |       |              |                                                 |  |
| Стоимость шага                                                                                | 17                |       |              |                                                 |  |
|                                                                                               | ⊌ Доступность     |       |              |                                                 |  |
|                                                                                               | Сохранить         |       | Отменить     |                                                 |  |
|                                                                                               |                   |       |              |                                                 |  |
|                                                                                               |                   |       |              |                                                 |  |

После внесения изменений нажимаем кнопку «Сохранить».

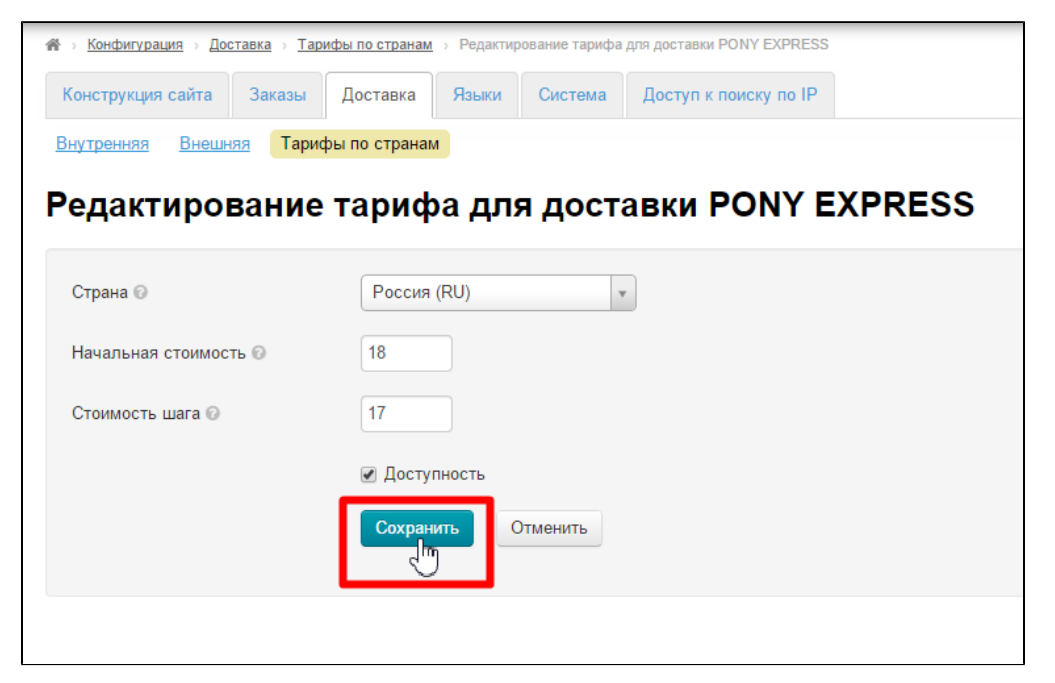

### <span id="page-13-0"></span>Удаление

Чтобы удалить страну доставки (и привязанные к ней критерии расчета стоимости доставки), в колонке «Действия» нажимаем ярлык «Удалить»:

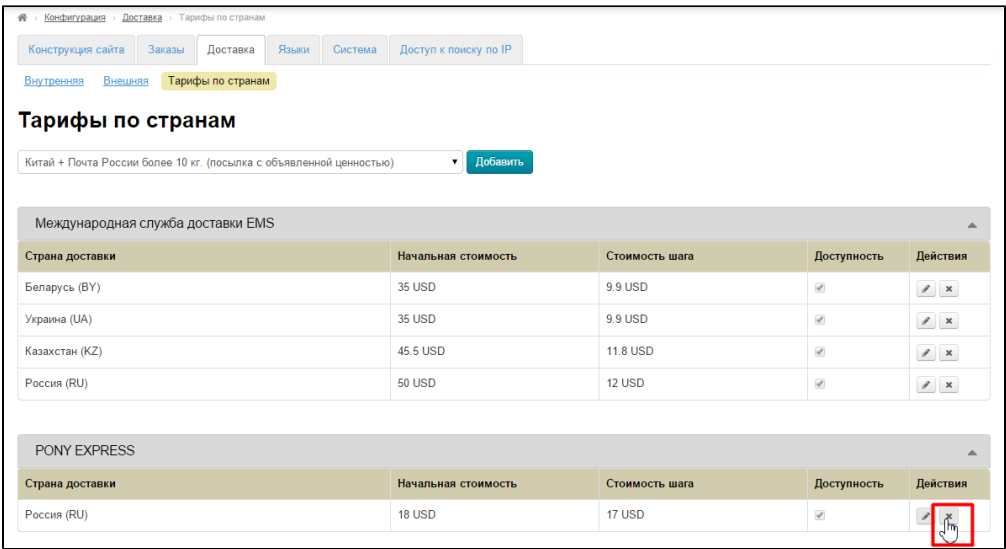

После клика на иконку «Удалить» необходимо подтверждение выбора: действительно ли мы ходим удалить страну доставки:

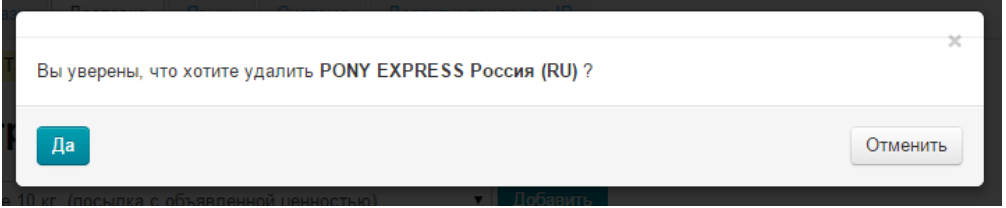

Если удаление необходимо, кликаем по кнопке «Да».

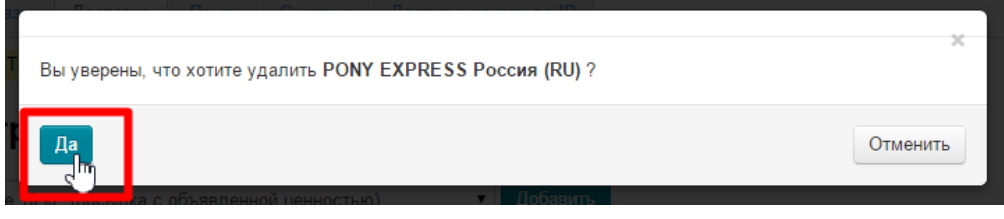

Если удаление не нужно, можно закрыть окошко или нажать кнопку «Отменить».

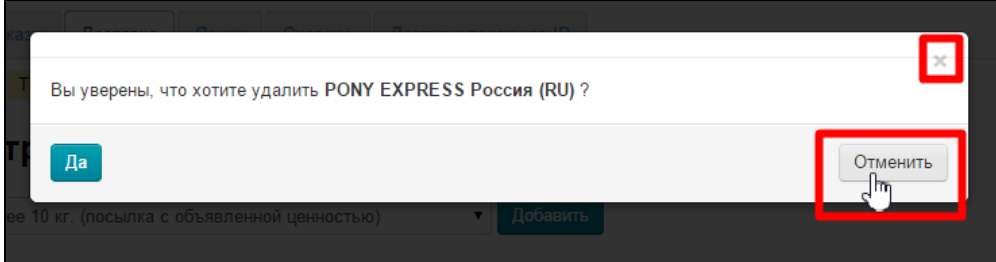